# Embedded low power radio modem **SLR-434M**

*Smart RF modem*

# Serial communication

Operation Guide Version 2.0 (Mar. 2020)

## **Circuit Design, Inc.**

7557-1 Hotaka, Azumino, Nagano, Japan Tel: 0263-82-1024 Fax: 0263-82-1016

> e-mail: info@circuitdesign.jp http://www.circuitdesign.jp

## **Contents**

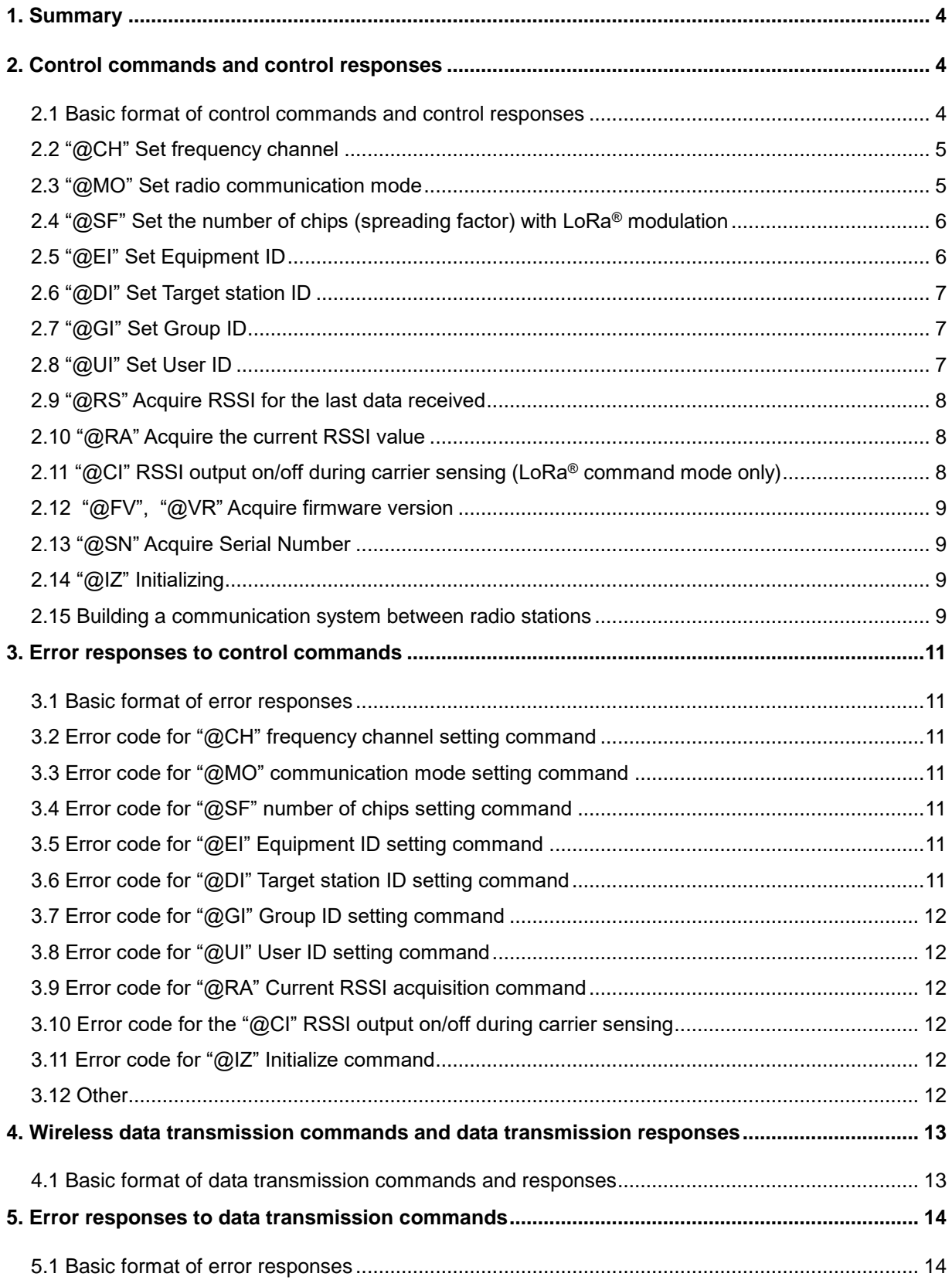

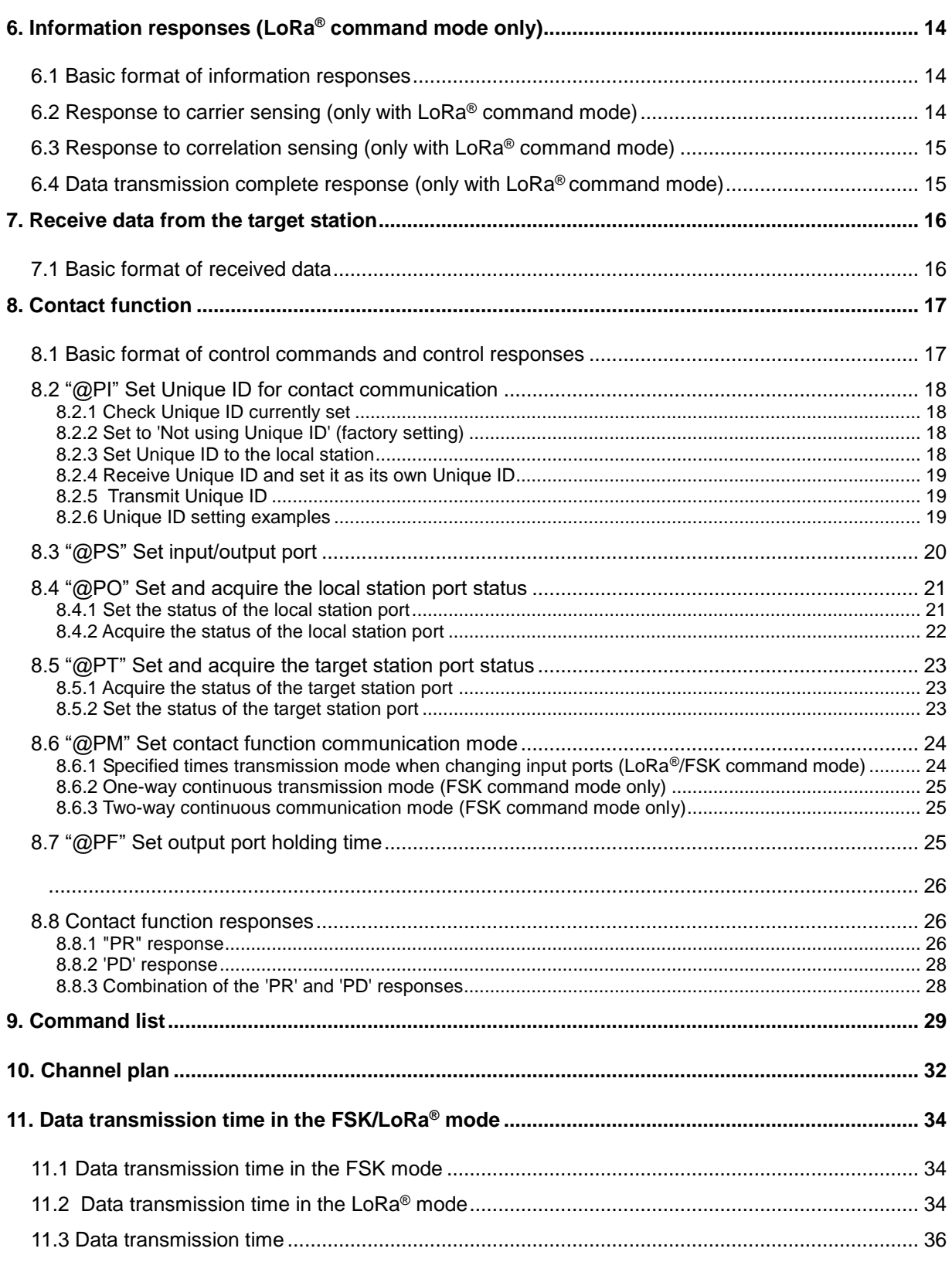

## <span id="page-3-0"></span>**1. Summary**

The smart RF modem SLR-434M enables you to send and receive data or contact signal wirelessly, with various parameters set via the serial port of a PC using proprietary commands. This operation guide explains how to operate the SLR-434M using the commands. For the details of the SLR-434M, refer to the operation guide *"SLR-434M"*.

The SLR-434M contains a Semtech's LoRa® wireless RF IC.

The LoRa® Mark and LoRa Logo are trademarks of Semtech Corporation.

## <span id="page-3-1"></span>**2. Control commands and control responses**

## <span id="page-3-2"></span>**2.1 Basic format of control commands and control responses**

• Control command basic format

Prefix + command name + value + [CR] + [LF]

Prefix: '@'=40h, a code that indicates the start of the command string. Command name: A code of 2 ASCII characters. Values: A code of 2 ASCII characters corresponding to each command.

#### • Control response basic format

Prefix + command name +  $[=]$  + value +  $[CR]$  +  $[LF]$ 

Prefix: "\*" = 2Ah, a code that indicates the start of the response string. Command name: A code of 2 ASCII characters for the received command. Values: A code of 2 ASCII characters corresponding to each command.

#### **/W option**

Values set with the commands can also be saved. If the value set for each command is saved, the set value becomes the initial value next time the power is switched on.

To save the value, add "/W" to the basic command format above.

Prefix + command name + value +  $[7]$  +  $[W]$  +  $[CR]$  +  $[LF]$ 

If you save the values set with the commands, the following response is output before the response basic format above.

 $[^{*}] + [W] + [R] + [=] + [P] + [S] + [CR] + [LF]$ 

If you save the value set, wait for the "\*WR=PS" response before switching the power off.

#### **Acquiring the currently set value**

If you did not add a value in the command basic format, the currently set value is output in accordance with the response basic format.

## <span id="page-4-0"></span>**2.2 "@CH" Set frequency channel**

Sets the frequency channel to be used. The default setting at shipment is '4''A' (434.000 MHz). Input the 2-character ASCII code after '@CH' to set the channel.

Values: '0' '0' - '8' '8' (A hexadecimal ASCII code showing channels from 0 to 136)

Example: Change to 0Eh (change to channel 14) Control command: @CH0E

Control response: \*CH=0E

\* Refer to the channel table in "*10. Channel plan*".

### <span id="page-4-1"></span>**2.3 "@MO" Set radio communication mode**

Sets the wireless communication mode. There are the following 5 types of wireless communication mode.

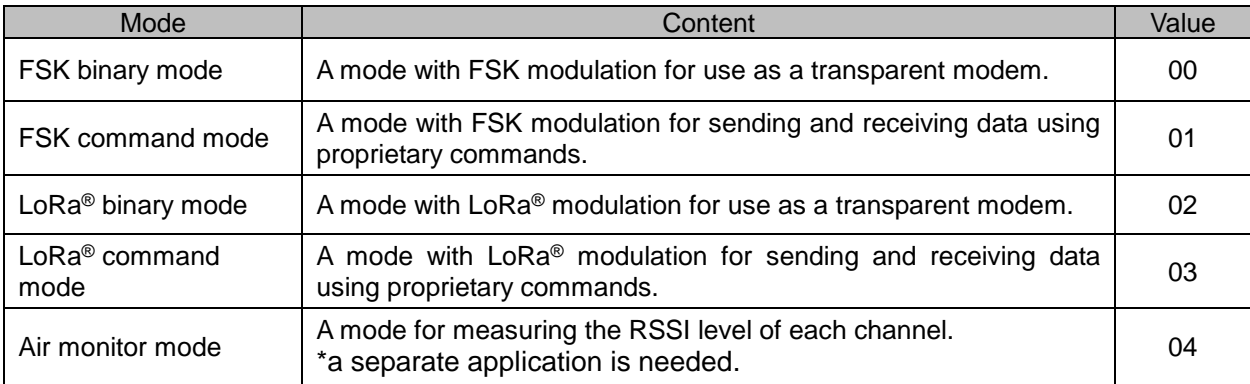

The default setting at shipment is '0' '3' (LoRa® command mode).

Input the 2-character ASCII code after '@MO' to set the communication mode.

Values: '0' '0': FSK binary mode

- '0' '1': FSK command mode
- '0' '2': LoRa® binary mode
- '0' '3': LoRa® command mode
- '0' '4': Air monitor mode

Example: Change to 01h (Change to the FSK command mode) Control command: @MO01

Control response: \*WR=PS

\*MO=01

\*If a wireless communication mode is set, the setting is automatically saved and the device restarts. (Even if the "/W" option is not used, the response "\*WR=PS" is returned. )

After restarting, the following string is output to the serial port.

"FSK BIN MODE": When set to the FSK binary mode "FSK CMD MODE": When set to the FSK command mode "LORA BIN MODE": When set to the LoRa® binary mode "LORA CMD MODE": When set to the LoRa® command mode "AIR MONITOR MODE": When set to the air monitor mode

\*When set to the FSK binary mode or the LoRa® binary mode, commands are not accepted as the SLR-434M works as a transparent modem. If you want to change the mode, set the INI terminal of the SLR-434M to Low for at least 3 seconds (See *"SLR-434M"* operation guide).

\* When you changed the communication mode, wait for the string such as "LORA CMD MODE" that is output after restarting before you turn off the power.

## <span id="page-5-0"></span>**2.4 "@SF" Set the number of chips (spreading factor) with LoRa® modulation**

Sets the number of chips for LoRa® modulation.

The default setting at shipment is '0' '0' (128 chips).

Input the 2-character ASCII code after '@SF' to set the number of chips.

Values: '0' '0': 128 chips (Spreading factor: 7, Measured value: 245 bps)

'0' '1': 256 chips (Spreading factor: 8, Measured value: 146 bps)

'0' '2': 512 chips (Spreading factor: 9, Measured value: 86 bps)

'0' '3': 1024 chips (Spreading factor: 10, Measured value: 49 bps)

'0' '4': 2048 chips (Spreading factor: 11, Measured value: 27 bps)

'0' '5': 4096 chips (Spreading factor: 12, Measured value: 15 bps)

Example: Set to 00h (LoRa® 128 chips)

Control command: @SF00

Control response: \*SF=00

\*As the number of chips increases, the impact of the Doppler effect becomes greater when moving around, and communication becomes less reliable.

## <span id="page-5-1"></span>**2.5 "@EI" Set Equipment ID**

Sets the individual ID for each device. The default setting at shipment is '0' '1'. Input the 2-character ASCII code after '@EI' to set the ID.

Values: '0' '0' - 'F' 'F' (A hexadecimal ASCII code showing values from 0 to 255)

Example: Change to 0Ah (Set the Equipment ID to 10) Control command: @EI0A Control response: \*EI=0A

## <span id="page-6-0"></span>**2.6 "@DI" Set Target station ID**

Specifies the target station to communicate with. The default setting at shipment is '0' '1'. Input the Equipment ID of the target station after '@DI' with the 2-character ASCII code.

Values: '0' '0' - 'F' 'F' (A hexadecimal ASCII code showing values from 0 to 255)

Example: Change to 0Ah (Set the Target station ID to 10)

Control command: @DI0A

Control response: \*DI=0A

\*If the Target station ID is set to '0' '0' and transmitted, communication changes to multi-address calling within the Group.

\*When performing communication with one base unit and several slave units (1:N communication), the base unit can communicate with a specific slave unit by specifying the Equipment ID set for the slave unit as the target station with the @DI command..

See "*2.14 Building a communication system between radio stations*" for details.

## <span id="page-6-1"></span>**2.7 "@GI" Set Group ID**

The Group ID is the ID that identifies a group in the user system. Set the same Group ID for all the radio stations within the group. Maintain Group IDs as identification numbers when building other systems.

The default setting at shipment is '0' '0'.

Input the 2-character ASCII code after '@GI' to set the ID.

Values: '0' '0' - 'F' 'F' (A hexadecimal ASCII code showing values from 0 to 255)

Example: Change to 0Ah (set the Group ID to 10)

Control command: @GI0A

Control response: \*GI=0A

### <span id="page-6-2"></span>**2.8 "@UI" Set User ID**

User identification ID assigned to a user. Communication is not possible unless all equipment within the user system is set with the same User ID. When a single user builds multiple systems, they are identified with a Group ID.

The setting command is ' $@$ UI + User ID + ',' + password.

The default setting at shipment is '0' '0' '0' '0'.

It can be used without User IDs, however, we recommend that you set a User ID to prevent radio interference within a given area. If you require User IDs, please contact Circuit Design, Inc.

Input the 4-character ASCII code after '@UI' to set the ID, and after ',' enter a 4-character ASCII code password.

Example: Control command: @UI0000,XXXX (XXXX is the password part)

Control response: \*WR=PS

\*UI=0000 (To set back to 0000, input 2367 for password.)

\* When the UI command is issued, the setting is automatically saved and the device restarts. (Even if the "/W" option is not used, a \*WR response is returned. )

## <span id="page-7-0"></span>**2.9 "@RS" Acquire RSSI for the last data received**

If this command is implemented immediately after receiving data, you can acquire the Received Signal Strength Indicator (RSSI) value when the data was received. The output format for the RSSI value is as follows.

\*RS=###dBm (The ### part is the RSSI value when the data was received)

Example: Control command: @RS

Control response: \*RS=-82dBm

## <span id="page-7-1"></span>**2.10 "@RA" Acquire the current RSSI value**

Acquires the current Received Signal Strength Indicator (RSSI) value of the channel set.

\*RA=###dBm (The ### part is the RSSI value when the data was received)

Example: Control command: @RA

Control response: \*RA=-122dBm

## <span id="page-7-2"></span>**2.11 "@CI" RSSI output on/off during carrier sensing (LoRa® command mode only)**

Sets whether to output the RSSI value automatically to the UART during carrier sensing.

When set to "Output", the RSSI value is output following the usual response when wireless transmission is performed with the command such as @DT. For more details, see *"6.2 Response to carrier sensing"*.

The default setting at shipment is '0' '0' (No output).

Input the 2-character ASCII code after '@CR' to set the status.

Values: '0' '0': No output to the UART

'0' '1': Output to the UART

Example: Change to 01 (Output to the UART) Control command: @CI01

Control response: \*CI=01

### **Important note:**

**If the SLR-434M receives interference signal of more than -40 dBm from other radio devices, even if the receiving frequencies are different, correct RSSI values may not be acquired and also carrier sensing may determine that transmission is not possible.**

**When setting up the radio devices, try to keep the distance between them as long as possible.** 

**The RSSI value acquired with the @CI command may be different from the value acquired with the @RA command. This is because the RSSI acquisition with the @CI uses a process to alleviate the influence of interference.** 

### <span id="page-8-0"></span>**2.12 "@FV", "@VR" Acquire firmware version**

You can acquire the firmware version.

Example 1: Control command: @FV

Control response:  $*FV = #. # # #. SLR - 434M$  (The version goes in the  $#. # # #$  part.)

Example 2: Control command: @VR

Control response: \*VR = U077C01B\_V#R###, (The version goes in the # ### part.)

#### <span id="page-8-1"></span>**2.13 "@SN" Acquire Serial Number**

You can acquire the Serial Number.

Example: Control command: @SN

Control response:  $*SN = $$ ####### (The  $$$ ####### part is the serial number consisting of 1-digit alphabet and 7-digit numbers.)

### <span id="page-8-2"></span>**2.14 "@IZ" Initializing**

Sets the parameters back to the factory settings.

Example: Control command: @IZ Control response: \*WR=PS  $*$ IZ=OK LORA CMD MODE

\* The device restarts after the parameters are initialized and outputs "LORA CMD MODE" when it is ready. Do not turn the device off until "LORA CMD MODE" is output. It takes approx.5 to 6 seconds till "LORA CMD MODE" is output.

### <span id="page-8-3"></span>**2.15 Building a communication system between radio stations**

The SLR-434M can be used for building 1:1, 1:N, and M:N systems.

Equipment IDs from 01h to FFh can be specified, and a maximum of 255 units can be connected in 1 group.

With 1:1 (1:N) communication, specify the Target station ID with the @DI command and send data with the @DT command.

#### ● 1:1 system for communication within a group

By setting the same Group ID and setting the Target station ID and Equipment ID as a pair, you can create a 1:1 system.

\*Set the Target station ID to something other than 00h.

Setting example:

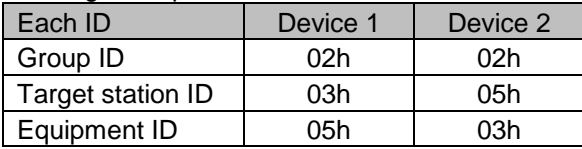

- 1:N and M:N systems for communication within a group
	- If the Group IDs are set the same and the Target station ID specified for the local station and the Equipment ID of the target station match, data is output to the target station. In a 1:N system, it is also possible to build an M:N system in which all the units have an equal relationship.

Setting example: Settings for communication between a master unit and 3 slave units.

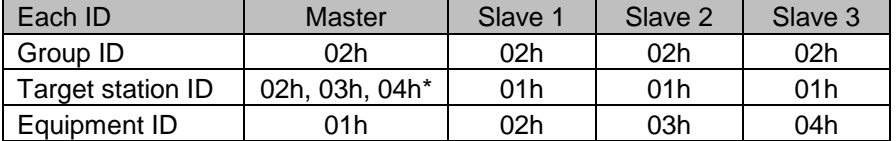

\*In this example, the master unit specifies one of the three slave units for each transmission. Before sending data with the data transmission command, specify the Equipment ID set for each slave unit with the Target station ID setting command.

Multi-address calling within a group

If the Target station ID is specified as 00h at the master station and data is transmitted, all target stations in the group will receive the data at the same time, irrespective of the Equipment ID.

**• Communication between groups** 

When several groups are created with the same Target station ID and Equipment ID set as pairs, it is possible to communicate with another group by changing the Group ID when transmitting.

Setting example 1:

Group 1

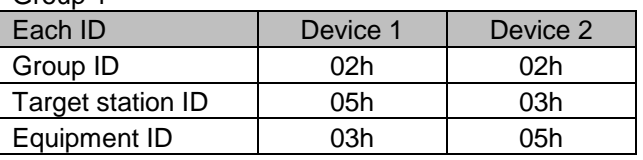

Group 2

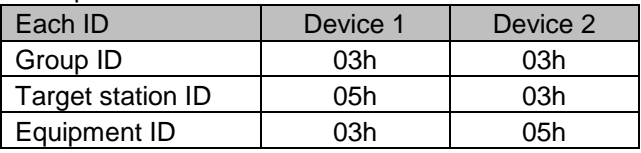

#### Setting example 2:

Group 1

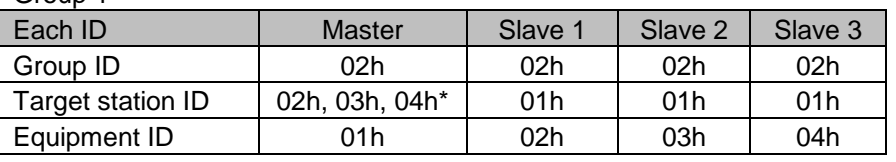

#### Group 2

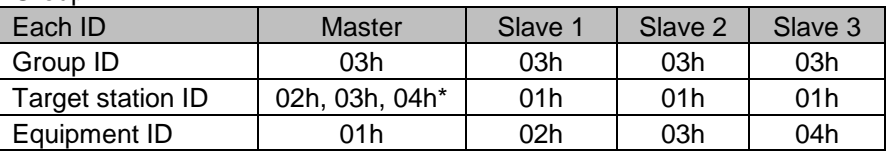

\*In this example, the master unit specifies one of the three slave units for each transmission. Before sending data with the data transmission command, specify the Equipment ID set for each slave unit with the Target station ID setting command.

## <span id="page-10-0"></span>**3. Error responses to control commands**

## <span id="page-10-1"></span>**3.1 Basic format of error responses**

Prefix + error string +  $[=]$  + error code +  $[CR]$  +  $[LF]$ 

Prefix: "\*" = 2Ah, a code that indicates the start of the error response string. Error string: 'E' 'R', a code of 2 ASCII characters. Error code: A code of 2 ASCII characters representing an error code corresponding to each command.

Example:  $[^{*}] + [E] + [R] + [==] + [0] + [4] + [CR] + [LF]$ 

## <span id="page-10-2"></span>**3.2 Error code for "@CH" frequency channel setting command**

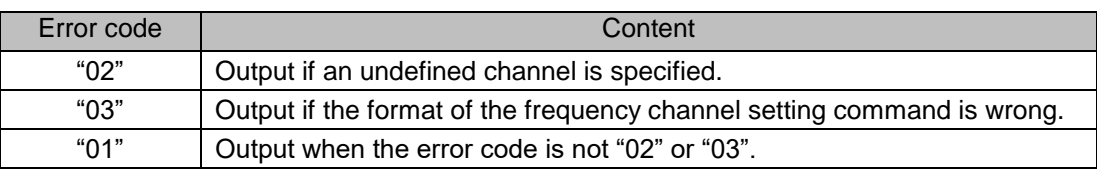

There are the following 3 types of error code.

## <span id="page-10-3"></span>**3.3 Error code for "@MO" communication mode setting command**

There are the following 3 types of error code.

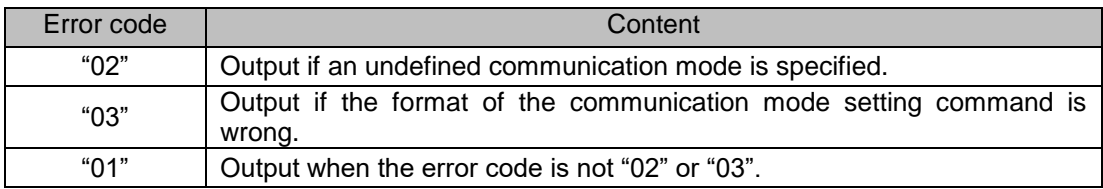

## <span id="page-10-4"></span>**3.4 Error code for "@SF" number of chips setting command**

There are the following 3 types of error code.

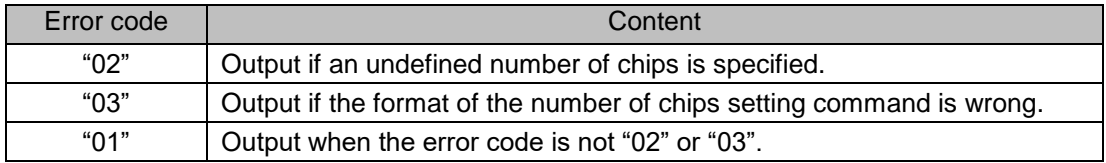

## <span id="page-10-5"></span>**3.5 Error code for "@EI" Equipment ID setting command**

There are the following 2 types of error code.

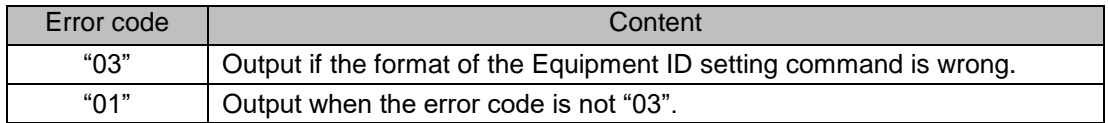

## <span id="page-10-6"></span>**3.6 Error code for "@DI" Target station ID setting command**

There are the following 2 types of error code.

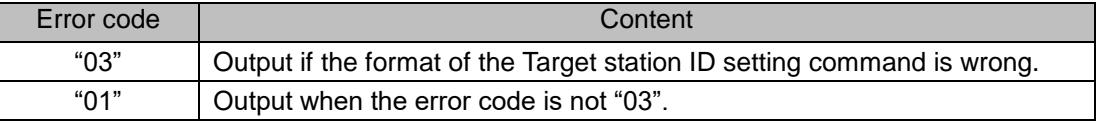

## <span id="page-11-0"></span>**3.7 Error code for "@GI" Group ID setting command**

There are the following 2 types of error code.

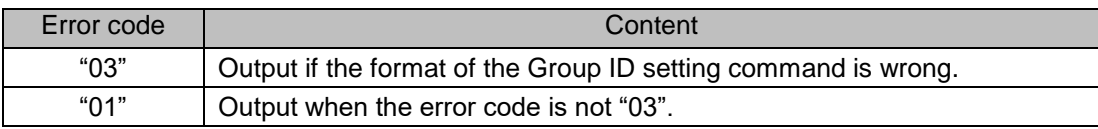

## <span id="page-11-1"></span>**3.8 Error code for "@UI" User ID setting command**

There are the following 2 types of error code.

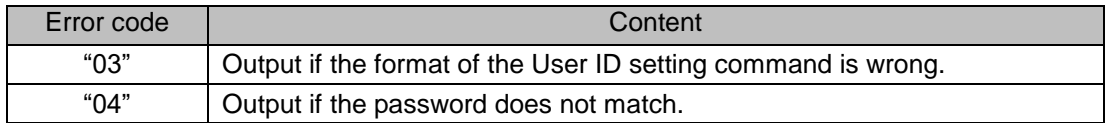

## <span id="page-11-2"></span>**3.9 Error code for "@RA" Current RSSI acquisition command**

There is the following error code.

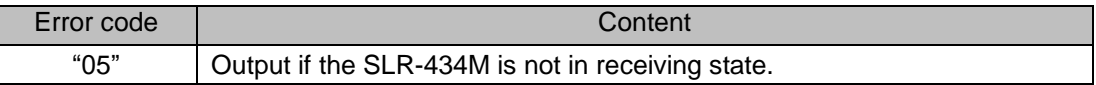

## <span id="page-11-3"></span>**3.10 Error code for the "@CI" RSSI output on/off during carrier sensing**

There are the following 3 types of error code.

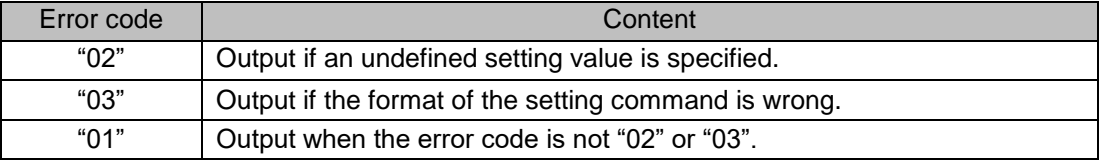

## <span id="page-11-4"></span>**3.11 Error code for "@IZ" Initialize command**

There is the following error code.

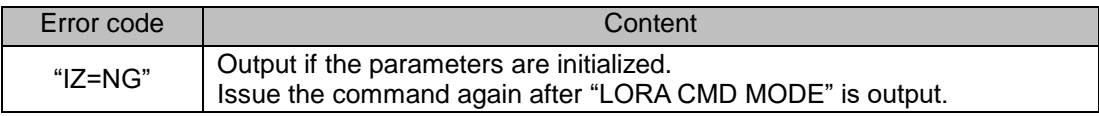

## <span id="page-11-5"></span>**3.12 Other**

If there is an undefined control command, the error code "01" is output.

## <span id="page-12-0"></span>**4. Wireless data transmission commands and data transmission responses**

Using data transmission commands, you can send any data you want wirelessly. If the transmission data is set correctly, a data transmission response is returned.

### <span id="page-12-1"></span>**4.1 Basic format of data transmission commands and responses**

Basic format of data transmission commands

Prefix + command name + transmission data byte count + transmission data +  $[CR] + [LF]$ 

Prefix: '@'=40h, a code that indicates the start of the command string. Command name: 'D' 'T', a code of 2 ASCII characters. Transmission data byte count: Specify the byte count of user data in hex ('0' '0' to 'F' 'F'). Transmission data: Byte strings of user data. You can set all binary data from 00h to FFh Hex.

Example: Sending the character string "ABCDEF"

 $[@] + [D] + [T] + [0] + [6] + [A] + [B] + [C] + [D] + [E] + [F] + [CR] + [LF]$ 

Example: Sending the binary data 00h, 01h, 02h, 03h, 04h

$$
[@] + [D] + [T] + [0] + [5] + [00h] + [01h] + [02h] + [03h] + [04h] + [CR] + [LF]
$$

Example: Sending 255-byte data

 $[@] + [D] + [T] + [F] + [F] + \cdots$   $\cdots$   $\cdots$   $\cdots$   $\cdots$   $\cdots$   $\cdots$   $\vdots$   $[CR] + [LF]$ 

Basic format of responses to data transmission commands

Prefix + response name +  $[=]$  + transmission data byte count +  $[CR]$  +  $[LF]$ 

Prefix: '\*' = 2Ah, a code that indicates the start of the response string. Response name: 'D' 'T', a code of 2 ASCII characters.

Data byte count: The same value as the data byte count set with transmit data command is set.

Example: Data transmission command

 $[@] + [D] + [T] + [0] + [6] + [A] + [B] + [C] + [D] + [E] + [F] + [CR] + [LF]$ 

Data transmission response

 $[^{*}] + [D] + [T] + [=}] + [0] + [6] + [CR] + [LF]$ 

Note:

In wireless communication, the longer data length you use, the higher communication error probability there will be. Try to minimize the data length.

It is recommended to use a data length of 45 bytes or less in the FSK command mode. (In the FSK command mode, if the size of transmission data exceeds 45 bytes, the data is sent in several packets.)

## <span id="page-13-0"></span>**5. Error responses to data transmission commands**

## <span id="page-13-1"></span>**5.1 Basic format of error responses**

Prefix + error string +  $[=]$  + error code +  $[CR]$  +  $[LF]$ 

Prefix: '\*' = 2Ah, a code that indicates the start of the error response string. Error string: 'E' 'R', a code of 2 ASCII characters. Error code: A code of 2 ASCII characters representing an error code corresponding to each command.

Example:  $[{}^*] + [E] + [R] + [=] + [0] + [3] + [CR] + [LF]$ 

The details of the error codes are shown in the table below.

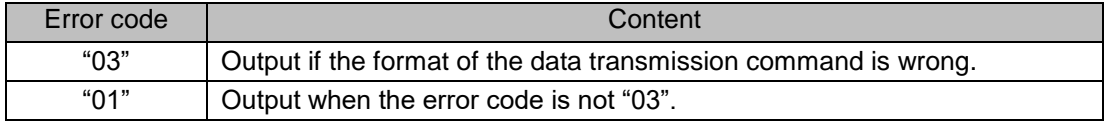

## <span id="page-13-2"></span>**6. Information responses (LoRa® command mode only)**

When the LoRa® command mode is set, an information response is output if the device cannot emit radio waves due to carrier sensing or correlation sensing and when data transmission completes. In other communication modes such as FSK command mode, FSK binary mode, LoRa® binary mode, the information response is not output.

### <span id="page-13-3"></span>**6.1 Basic format of information responses**

Prefix + information string +  $[=]$  + response code +  $[CR]$  +  $[LF]$ 

Prefix: "\*' = 2Ah, a code that indicates the start of the information response string. Information string: 'I' 'R', a code of 2 ASCII characters. Response code: A code of 2 ASCII characters representing each response.

Example:  $[{}^*] + [I] + [R] + [=] + [0] + [3] + [CR] + [LF]$ 

## <span id="page-13-4"></span>**6.2 Response to carrier sensing (only with LoRa® command mode)**

The SLR-434M performs carrier sensing automatically internally.

When transmitting data, if the channel selected is being used by other equipment, the device does not emit radio waves.

When carrier sensing determines that transmission is not possible, the character string "\*IR=01" is output after the data transmission response.

If data cannot be transmitted, it is not retransmitted.

Example: Data transmission command

 $[@] + [D] + [T] + [0] + [6] + [A] + [B] + [C] + [D] + [E] + [F] + [CR] + [LF]$ 

Data transmission response

 $[^{*}] + [D] + [T] + [=] + [0] + [6] + [CR] + [LF]$ 

When data could not be transmitted

 $[^{*}] + [I] + [R] + [=] + [0] + [1] + [CR] + [LF]$ 

If RSSI output during carrier sensing is enabled with '@CI01', the RSSI value is output following the above response.

(The RSSI value is also output when transmission is performed with the '@PT' command or '@PMxx' command. )

Example) When the RSSI value is -110 dBm  $[R] + [S] + [S] + [I] + [-] + [-] + [1] + [1] + [0] + [d] + [B] + [m] + [CR] + [LF]$ 

## <span id="page-14-0"></span>**6.3 Response to correlation sensing (only with LoRa® command mode)**

With LoRa® modulation, communication is possible at levels lower than city noise, so it is not possible to check for the presence of other LoRa® modulation radio waves before emitting with the carrier sensing in 6.2 alone.

Therefore, the SLR-434M uses a proprietary method called correlation sensing to check for the presence of other LoRa® modulation radio waves before emitting waves.

When correlation sensing determines that transmission is not possible due to the presence of other LoRa® modulation radio waves, the character string "\*IR=02" is output after the data transmission response.

If data cannot be transmitted, it is not retransmitted.

Example: Data transmission command

 $[@] + [D] + [T] + [0] + [6] + [A] + [B] + [C] + [D] + [E] + [F] + [CR] + [LF]$ Data transmission response  $[1 + [D] + [T] + [-] + [0] + [6] + [CR] + [LF]$ When data could not be transmitted  $\lceil$ \*] + [I] + [R] + [=] + [0] + [2] + [CR] + [LF]

## <span id="page-14-1"></span>**6.4 Data transmission complete response (only with LoRa® command mode)**

When the LoRa<sup>®</sup> command mode is set, the following response is output after all the data set with @DT is sent.

(This response is also output when contact signal is transmitted with the PT command.)

 $[^{*}] + [1] + [R] + [==] + [0] + [3] + [CR] + [LF]$ 

\*To send data continuously, set the transmission data as follows.

FSK command mode: Wait for the data transmission response LoRa® command mode: Wait for the data transmission complete response

## <span id="page-15-0"></span>**7. Receive data from the target station**

If the SLR-434M receives data from the target station, it outputs the received data with the following format.

## <span id="page-15-1"></span>**7.1 Basic format of received data**

Prefix + response name + [=] + received data byte count + received data + [CR] + [LF]

Prefix: "\*' = 2Ah, a code that indicates the start of the response string. Response name: 'D' 'R', a code of 2 ASCII characters. Received data byte count: '0' '0' to 'F' 'F' (A hexadecimal ASCII code showing values from 0 to 255) Received data: Received data

Example: Data transmission command on the transmitter side

[@] + [D] + [T] + [0] + [6] + [A] + [B] + [C] + [D] + [E] + [F] + [CR] + [LF] Received data on the receiver side  $[^{*}]+[D]+[R]+[=]+[0]+[6]+[A]+[B]+[C]+[D]+[E]+[F]+[CR]+[LF]$ 

## <span id="page-16-0"></span>**8. Contact function**

The SLR-434M enables you to transmit and receive contact data wirelessly using the DIO terminals and proprietary commands

This chapter explains the contact function and the commands used for contact data communication. For the DIO terminals, refer to the operation guide *"SLR-434M"*.

For safety operation of the contact function, it is recommended to set a user ID ('@UI') and a Unique ID ('@PI').

(The PI command was added to the FW version 1.081 and later.)

### <span id="page-16-1"></span>**8.1 Basic format of control commands and control responses**

• Control command basic format

#### Prefix + command name + value +  $[CR]$  +  $[LF]$

Prefix: '@'=40h, a code that indicates the start of the command string. Command name: A code of 2 ASCII characters. Value: A code of 2 ASCII characters corresponding to each command.

#### • Control response basic format

Prefix + command name +  $[=]$  + value +  $[CR]$  +  $[LF]$ 

Prefix: " = 2Ah, a code that indicates the start of the response string. Command name: A code of 2 ASCII characters for the received command. Value: A code of 2 ASCII characters corresponding to each command.

#### **/W option**

Values set with the following commands can also be saved.

@PS command @PO command @PM command @PF command

If the value set for each command is saved, the set value becomes the initial value next time the power is switched on.

To save the value, add "/W" to the basic command format above.

Prefix + command name + value +  $[/]$  +  $[W]$  +  $[CR]$  +  $[LF]$ 

If you save the values set with the commands, the following response is output before the response basic format above.

 $[^{*}] + [W] + [R] + [=}] + [P] + [S] + [CR] + [LF]$ 

If you save the value set, wait for the response "\*WR=PS" before switching the power off.

#### **Acquiring the currently set values**

If you did not add a value in the command basic format, the currently set value is output in accordance with the response basic format.

### <span id="page-17-0"></span>**8.2 "@PI" Set Unique ID for contact communication**

Setting the Unique ID for contact communication ensures safety operation of the contact function. All radio stations in a system need to be set with the same Unique ID.

Since the serial number individually allocated to the SLR-434M unit is read out and used as the Unique ID, the user cannot use the Unique IDs allocated to the units other than the units they own. This prevents malfunctions due to interference with other users.

Identification by setting '@ EI', '@ DI', '@ GI', '@ UI', that is explained in the previous sections, is also available in contact data communication. However, since the IDs other than User ID can be set to any value, there is a possibility that radio stations set with the same ID accidentally communicate each other.

Identification by the Unique ID can be freely set and used by the user.

The serial number of the SLR-434M consists of 1 alphabetical letter and 7-digit numbers. The serial number described below means the 7-digit numbers.

#### <span id="page-17-1"></span>**8.2.1 Check Unique ID currently set**

Control command: @PI Example 1) Control response: \* PI=000000 (000000 means the Unique ID is set to 'Not using'.) Example 2) Control response: \* PI=12D687 (When the Unique ID is set, the ID is returned. 12D687 (Hex) = 1234567)

\* When the Unique ID is used, 3-byte data is added to the data format, resulting in a longer transmission time.

#### <span id="page-17-2"></span>**8.2.2 Set to 'Not using Unique ID' (factory setting)**

Control command: @PIC Control response: \*WR=PS (This response means the setting is saved.) \*PI=000000 (Cleared to 000000)

#### <span id="page-17-3"></span>**8.2.3 Set Unique ID to the local station**

Set the Unique ID to the local station with its own serial number.

Example) When the SLR-434M of the local station has "S/No. A1234567" on its label.

Control command: @PIS Control response: \*WR=PS (This response means the setting is saved.) \*PI=12D687 (12D687 (Hex) = 1234567)

#### <span id="page-18-0"></span>**8.2.4 Receive Unique ID and set it as its own Unique ID**

Sets the local station into a ready state to receive the Unique ID sent from other equipment. .

Control command: @PIR Control response: \*PI=Ready (Ready to receive the Unique ID)

(Receive response example)

\*PR=100212D687

100212D687 means as follows: 10: Function code for Unique ID setting 02: Equipment ID of the equipment which sent the Unique I D 12D687: Received Unique ID

\*WR=PS (This response means the setting is saved.) \*PI=12D687 (Unique ID set to the local station)

\*The ready state is cancelled when the function code for Unique ID setting is received and also when other '@PI' commands ('@PI', '@PIC', '@PIS', '@PIT') are executed. .

#### <span id="page-18-1"></span>**8.2.5 Transmit Unique ID**

Transmit the Unique ID of the local station to the target station that is in a ready state to receive the Unique ID.

Control command: @PIT Control response: \*PI=12D687 (The transmitted ID is returned)

\* Set the target station to the Unique ID waiting mode (ready state) before executing this command.

It is possible to set a Unique ID to multiple target stations simultaneously.

\* If this command is executed when 'Not using Unique ID' is set (PI=000000), the target stations are also set to 'Not using Unique ID'.

#### <span id="page-18-2"></span>**8.2.6 Unique ID setting examples**

When performing contact communication between multiple devices, use the serial number of one of the devices as the Unique ID.

The examples below show the steps to set the Unique ID of the Device 1 to other devices, provided that all the devices are set to the same GI (Group ID) and UI (User ID).

| <b>Step</b> | Commands and responses used with each device |                                       |                                       |                                                                                                    |
|-------------|----------------------------------------------|---------------------------------------|---------------------------------------|----------------------------------------------------------------------------------------------------|
|             | Device 1<br>$E = 01$<br>S/No: A0001001       | Device 2<br>$E = 02$<br>S/No.A0001002 | Device 3<br>$E = 0.3$<br>S/No.A001003 | Description                                                                                                    |
|             |                                              | @PIR<br>*Ready                        | @PIR<br>*Ready                        | Set Device 2 and Device 3 to the Unique ID<br>waiting mode (ready state).                                                      |
| 2           | @DI00<br>$*DI=00$                            |                                       |                                       | Set the DI of the Device 1 to "00" to<br>communicate with the Device 2 and Device<br>3 simultaneously (multi-address calling). |
| 3           | @PIS<br>*WR=PS<br>*PI=0003E9                 |                                       |                                       | Set Unique ID to the Device 1 with its own<br>serial number $(1001 = 3E9$ in hex)                                              |
| 4           | @PIT<br>*PI=0003E9                           | *PR=10010003E9                        | *PR=10010003E9                        | Device 1 transmits its Unique ID (0003E9).<br>Device 2 and Device 3 receive and save the<br>ID.                                |
|             |                                              | *WR=PS<br>*PI=0003E9                  | *WR=PS<br>*PI=0003E9                  |                                                                                                    |

Example 1: Set the Unique ID of the Device 1 to other devices

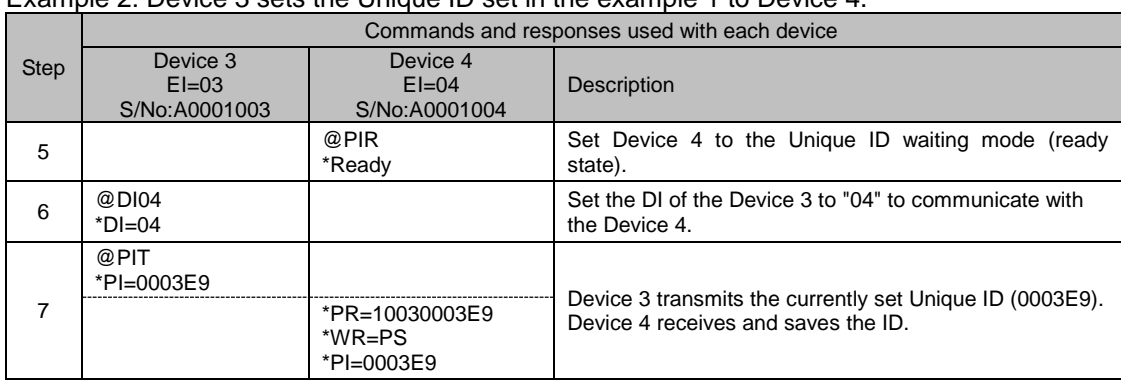

Example 2: Device 3 sets the Unique ID set in the example 1 to Device 4.

## <span id="page-19-0"></span>**8.3 "@PS" Set input/output port**

Set whether to use each DIO terminal with the input port or output port. The default setting at shipment is 'F' 'F' (All DIO terminals are input ports). Input the 2-character ASCII code after '@PS' to set the input/output status of each DIO terminal.

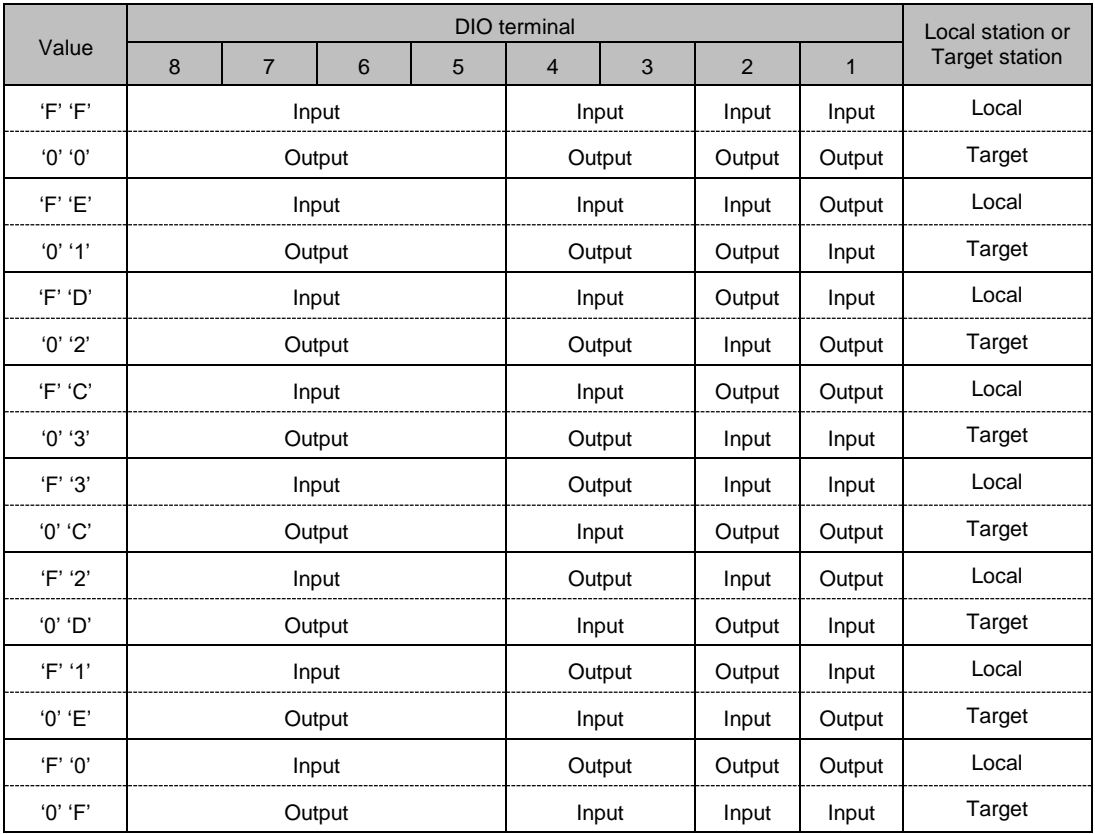

Each bit of the value means input or output (1= Input, 0=Output). 'DIO 8 to DIO 5' and 'DIO 4 and DIO 3' cannot be set individually.

Example: Change to FCh (Set DIO8 to DIO3 for input and DIO2 to DIO1 for output)

Control command: @PSFC Control response: \*PS=FC

\*Set the input/output ports of each DIO terminal for the other party in communication as a pair, in accordance with the setting values of the input/output ports of each DIO terminal. (The status of the terminal of the local station set in the input port is sent to the terminal of the target station set in the output port.)

Example: Local station: @PSFC (Set DIO8 to DIO3 for input and DIO2 to DIO1 for output) Target station: @PS03 (Set DIO8 to DIO3 for output and DIO2 to DIO1 for input)

Note:

The output status of the output ports set with the '@PS' command are the status registered with the '@PO##/W' command or the status set with '@PO##' command.

Even after the output status is changed with the '@PT##' command or '@PM##' command issued from the target station, the status is set back to the status set with '@PO##/W' or '@PM##' when changing the port setting by executing the '@PS' command.

## <span id="page-20-0"></span>**8.4 "@PO" Set and acquire the local station port status**

#### <span id="page-20-1"></span>**8.4.1 Set the status of the local station port**

Set the status of the port (High or Low) for each DIO terminal of the local station already set in the output port. The status of all ports are set to Low by default.

The setting for the DIO terminal set for the input port can be either High or Low. However, when changed to the output port, the set status is enabled (see Note of 8.4.2).

Input the 2-character ASCII code (Hex) after '@PO'. The values from bit 7 to bit 0 corresponds to the status of DIO 8 to DIO1.

Example: Set DIO8 to DIO3 to the output port and DIO2 to DIO1 to the input port with @PS03, and set the status of each output port as follows

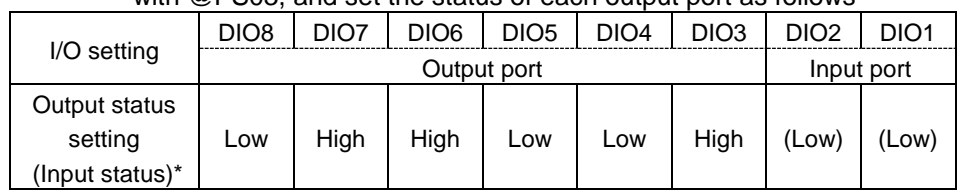

\* Input status is shown in brackets

Control command: @PO64 (The same if @PO65, @PO66, or @PO67 are set.) Control response: \*PO=64

#### <span id="page-21-0"></span>**8.4.2 Acquire the status of the local station port**

Acquire the status of the port (High or Low) of each DIO terminal of the local station already set in the input port.

The current output status (High or Low) is acquired for each DIO terminal already set in the output port.

When inputting '@PO', the status of each port is returned in hexadecimal notation as the control response.

Example: When @DIO8 to DIO3 are set to input port and DIO2 to DIO1 are set to output port with @PSFC, and each port is the following status:

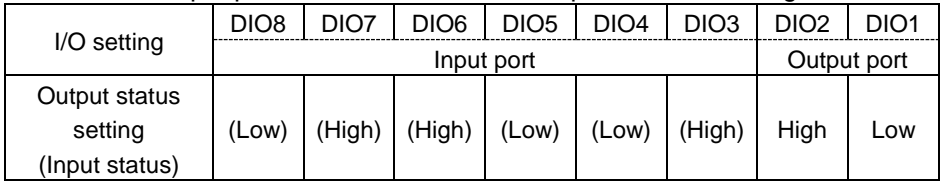

\* Input status is shown in brackets

Control command: @PO Control response: \*PO=66

Note: The following example shows how the setting already set with @PO is enabled when the port setting is changed from input to output with @PS:

Example: After setting High to the input ports DIO4 to DIO1 with @PO, change the port setting of the DIO4 to DIO1 to output port with @PS.

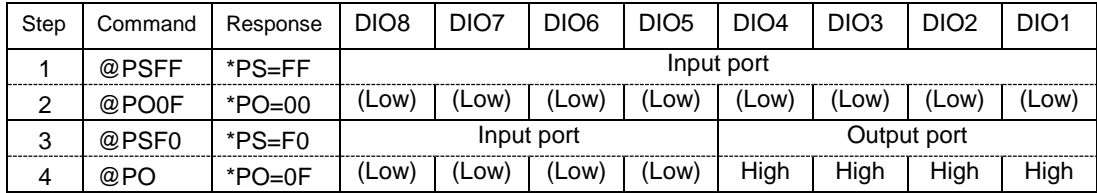

\* Input status is shown in brackets

## <span id="page-22-0"></span>**8.5 "@PT" Set and acquire the target station port status**

#### <span id="page-22-1"></span>**8.5.1 Acquire the status of the target station port**

Acquire the status of the port (High or Low) of each DIO terminal of the target station already set in the input port.

The current output status is acquired for the DIO terminal already set in the output port.

#### NOTE

With the control response, the status of the DIO terminals of the local station are output. The status of the DIO terminals of the target station can be acquired with the '\*PR' response (See "*8.8 Contact function responses"*).

Example: When local station DIO terminals @DIO8 to DIO3 are set to input port and DIO2 to DIO1 are set to output port with @PSFC, and the port of each DIO terminal is the following status:

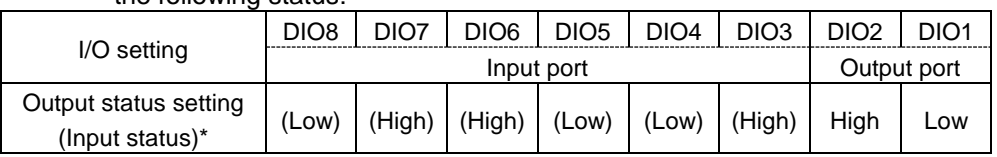

\* Input status is shown in brackets

Control command: @PT

Control response:\*PT=66 (Status of the local station) Response from target station: \*PR=040200 (When the target station ID is 02 and the port status is 00.)

#### <span id="page-22-2"></span>**8.5.2 Set the status of the target station port**

Set the status of the port for each DIO terminal of the target station already set in the output port. The setting for the DIO terminal set for the input port can be either High or Low.

Input the 2-character ASCII code (Hex) after '@PT' to set the port status. The /W option cannot be used.

Example: When target station DIO terminals @DIO8 to DIO3 are set to output port and DIO2 to DIO1 are set to input port with @PS03, and the port status of each DIO terminal of the target station is set as follows:

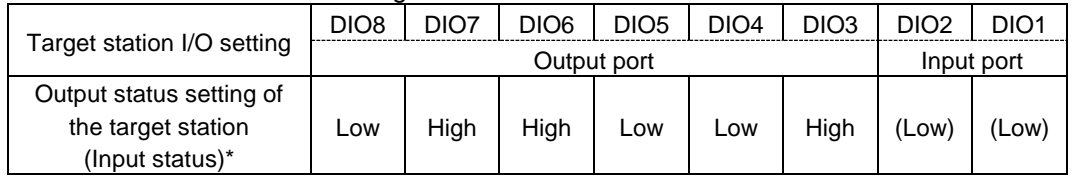

\* Input status is shown in brackets

Control command: @PT64 (The same if @PT65, @PT66, or @PT67 are set.) Control response: \*PT=64

Response from target station: \*PR=040264 (When the target station ID is 02 and the port status is 64.)

\* If '@PT##' is executed while the specified times transmission mode when changing input ports is set ('@PM01' to '@PM05'), transmission to the target station is performed the specified number of times, however, in this case, any response is not returned from the target station.

## <span id="page-23-0"></span>**8.6 "@PM" Set contact function communication mode**

You can set the following 3 types of communication mode for the contact function.

- Specified times transmission mode when changing input ports ( $\text{LoRa}^{\otimes}/\text{FSK}$  command mode)
- One-way continuous transmission mode (FSK command mode only)
- Two-way continuous communication mode (FSK command mode only)

The default setting at shipment is '0''0'. For data communication with the @DT command, use the default setting.

#### <span id="page-23-1"></span>**8.6.1 Specified times transmission mode when changing input ports (LoRa®/FSK command mode)**

A mode for transmitting the input port status of the local station to a target station the specified number of times when changing any of the DIO terminals (High  $\rightarrow$  Low or Low  $\rightarrow$  High) already set in the input port.

For example, first set DIO1 of the local station to input port and DIO1 of the target station to output port.

When the status of the DIO1 of the local station changes, the information on the change is transmitted to the target station and when the target station receives it, the output of the DIO1 of the target station changes.

(As for the output ports of the local station, the output status is transmitted to the target station.)

Input the 2-character ASCII code after '@PM' to set the number of times to transmit (maximum 5 times).

By setting also the target station in this mode, the input port status of both stations can be sent to each other. For example, set DIO terminals DIO8 to DIO5 of the local station to input port, DIO4 to DIO1 to output port, DIO terminals DIO8 to DIO5 of the target station to output port, and DIO4 to DIO1 to input port. However, there is a possibility that communication is not established when both station transmit at the same time or one transmits while the other is transmitting.

> Values: '0' '1': Transmit once '0' '2': Transmit twice '0' '3': Transmit 3 times '0' '4': Transmit 4 times '0' '5': Transmit 5 times

Example: Change to 03 (Transmit 3 times)

Control command: @PM03 Control response: \*PM=03

#### <span id="page-24-0"></span>**8.6.2 One-way continuous transmission mode (FSK command mode only)**

A mode for continuously transmitting the input port status of the local station already set in the input port to a target station.

It can be used for applications where all the DIO terminals of the local station are set to input ports and all the DIO terminals of the target station are set to output ports, to change the status of the corresponding DIO terminal of the target station when the status of the DIO terminals of the local station are transmitted continuously.

The transmission interval is about 50 ms, and if a situation where the contact status sent by the local station cannot be received by the target station continues for 1 s, the status of the DIO terminal of the target station already set in the output port changes to the factory default Low or the status set with @PO.

To enable this mode, set the local station to '@PM10'.

Be sure to set the target station to "PM00".

Example: Control command: @PM10 Control response: \*PM=10

#### <span id="page-24-1"></span>**8.6.3 Two-way continuous communication mode (FSK command mode only)**

A mode for two-way continuous transmission of the input port status of the local station to the target station, and the input port status of the target station to the local station.

For example, first set DIO terminals DIO8 to DIO5 of the local station to input port, DIO4 to DIO1 to output port, DIO terminals DIO8 to DIO5 of the target station to output port, and DIO4 to DIO1 to input port. It can be used for applications with two-way continuous communication to send the status of the input port of the DIO terminal of the local station to the output port of the target station, and the status of the input port of the target station to the output port of the local station.

The transmission interval is about 110 ms (the interval from transmission of the contact status of the local station to the target station to reception of the contact status from the target station), and if a situation where the contact status from the target station cannot be received continues for 1 s, the status of the DIO terminal of the local station already set in the output port changes to the factory default Low or the status set with @PO.

To enable this mode, set the local station to '@PM20'.

Be sure to set the target station to "PM00".

Example: Control command: @PM20 Control response: \*PM=20

## <span id="page-24-2"></span>**8.7 "@PF" Set output port holding time**

When contact information is sent in the specified times transmission mode or with the '@PT##' command, the target station can set an output holding time to keep the received contact status.

This setting is not available when port status is set with '@PO##' and when the communication mode is set to the one-way continuous transmission mode or the two-way continuous transmission mode.

The setting range is from 0.1 seconds (0001) to 6553.5 seconds (FFFF).

The factory setting is 0000 (no time restriction).

Input the 4-character ASCII code (Hex) after '@PF' to set the output holding time.

Example) Device 1 inputs contact signal and Device 2 outputs it with the output holding time of 30 seconds.

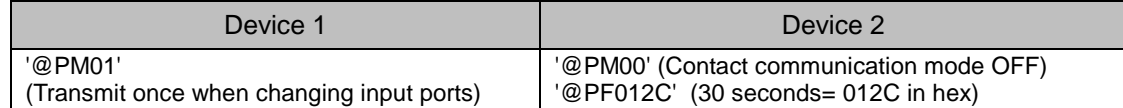

#### Note:

When the status of any of the input ports changes, the status information of other ports is also transmitted, resulting that the status of the ports that did not change is also output as shown below.

<span id="page-25-0"></span>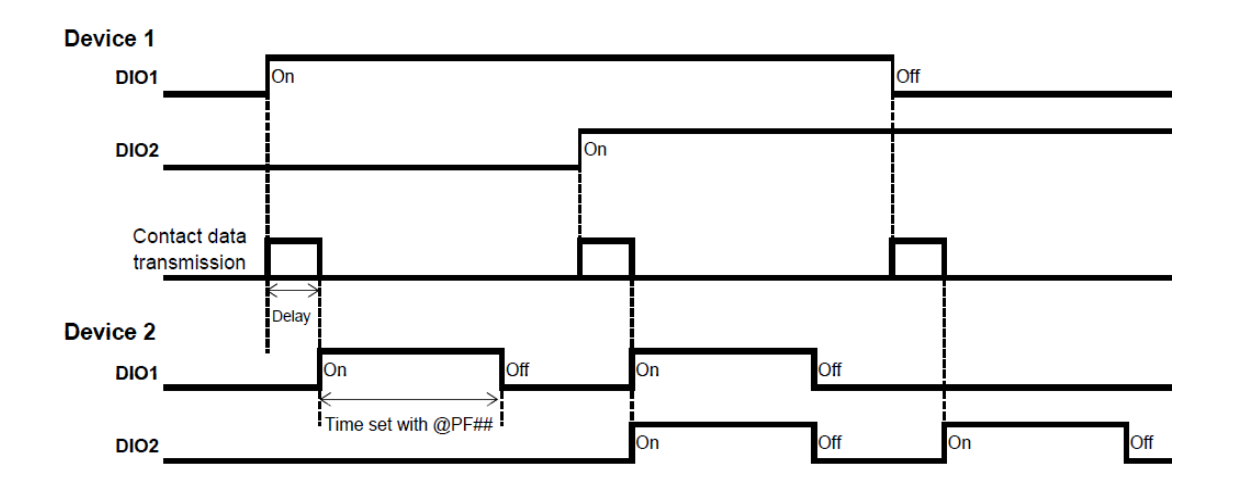

### <span id="page-25-1"></span>**8.8 Contact function responses**

When communicating using the contact function, a response in the following format is output to the UART (only when the CTS terminal is set to Low) when any contact information is received.

#### <span id="page-25-2"></span>**8.8.1 "PR" response**

The response contents are represented by function codes.

Response basic format

Prefix + response name +  $[=]$  + function code + Target station ID + contact data +  $[CR]$  +  $[LF]$ 

Prefix: '\*' = 2Ah, a code that indicates the start of the response string.

Response name: The 2 characters "PR".

Function code: Represented by a 2-character ASCII code. See the table below.

Target station ID: Represented by a 2-character ASCII code. See "*2.6 "@DI" Set Target station ID*."

Contact data: Represented by a 2-character ASCII code.

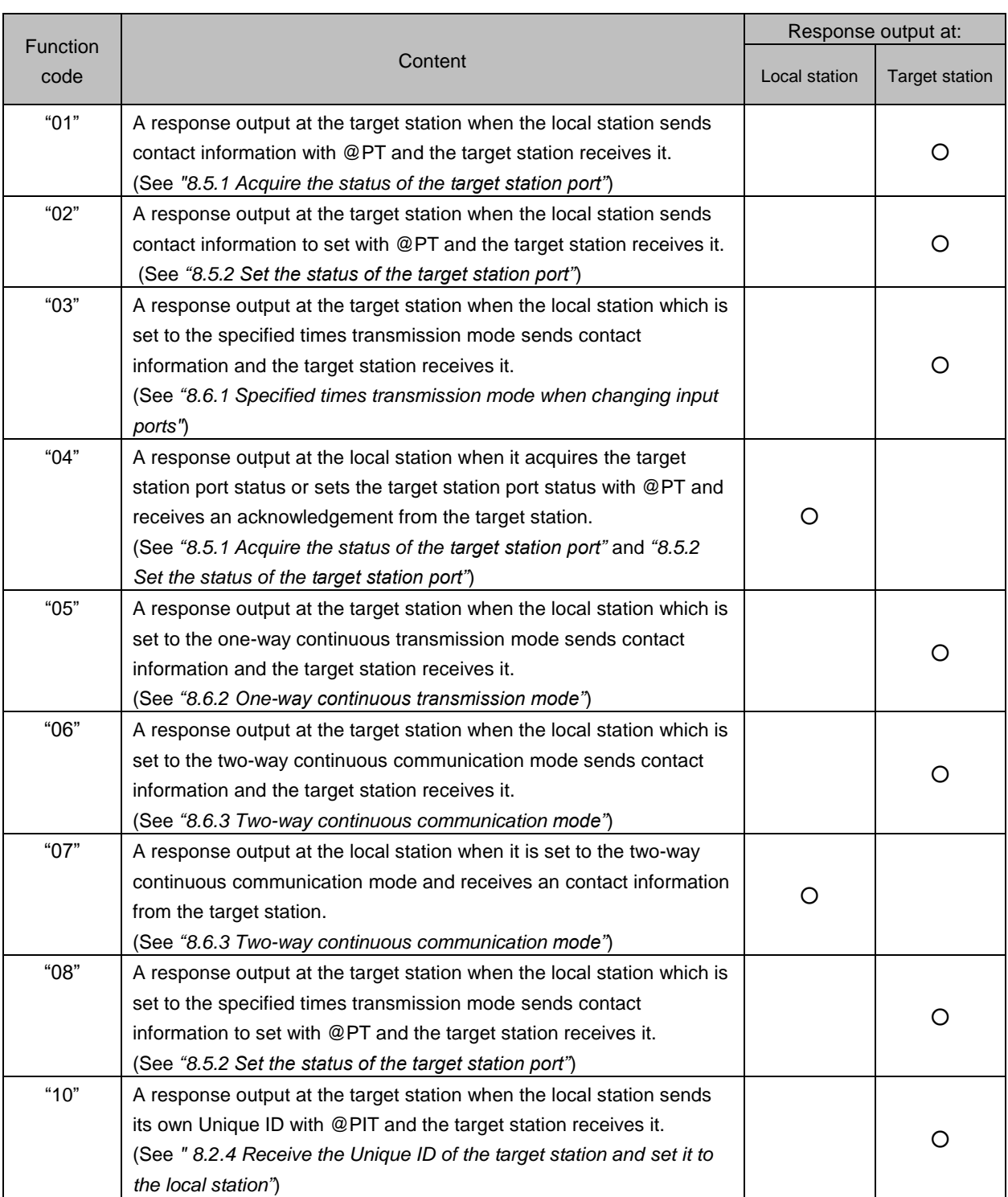

#### <span id="page-27-0"></span>**8.8.2 'PD' response**

When transmitting in the Specified times transmission mode, a response in the following format is output to the UART of the local station.

Response basic format

Prefix + response name +  $[=]$  + contact data +  $[CR]$  +  $[LF]$ 

Prefix: " = 2Ah, a code that indicates the start of the response string. Response name: The 2 characters "PD". Contact data: The status of the input/output ports of the local station is represented by a 2 character ASCII code.

#### <span id="page-27-1"></span>**8.8.3 Combination of the 'PR' and 'PD' responses**

The table below shows the combination example of PR and PD responses, when communicating between two SLR-434M devices using the @PT command and the contact function communication modes.

In the following example, Device 1 is set to any of the communication modes with the @PM command and Device 2 is set to 'PM00' (Contact function communication OFF).

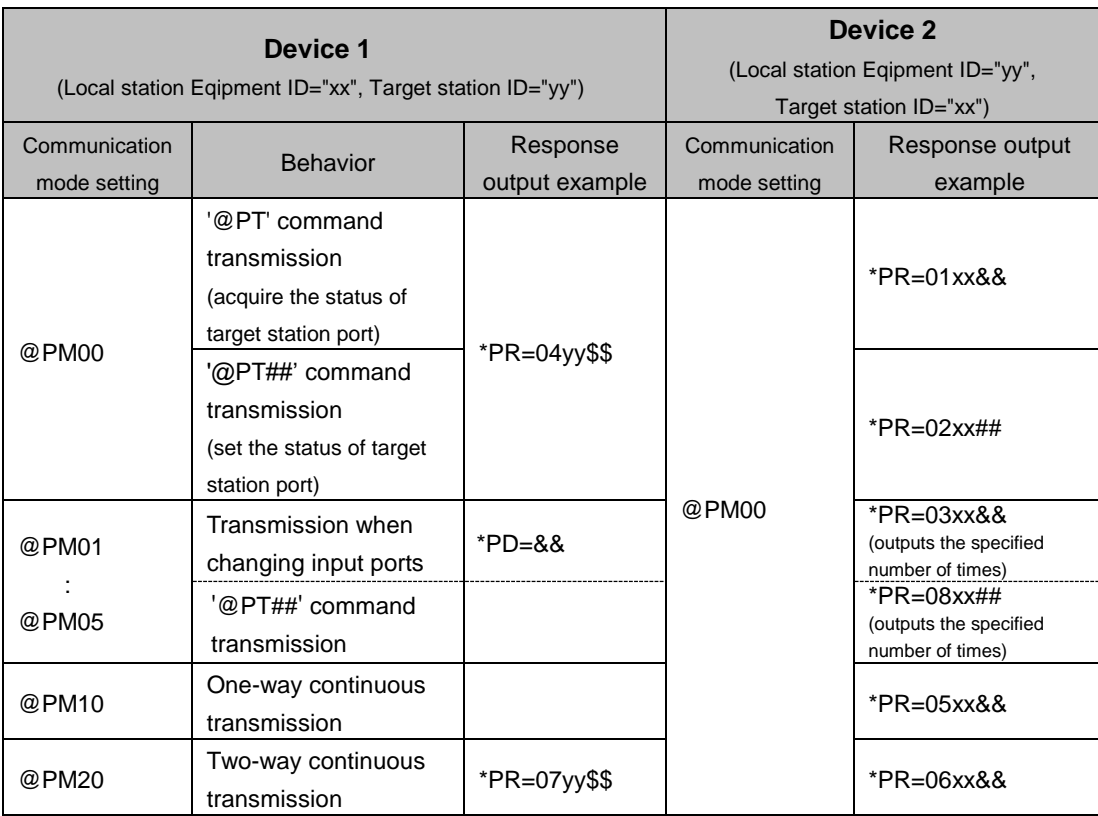

"&&" is the status of the input/output ports of Device 1 and "\$\$" is the status of the input/output ports of Device 2.

## <span id="page-28-0"></span>**9. Command list**

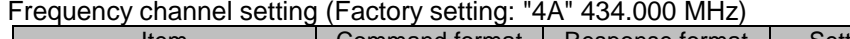

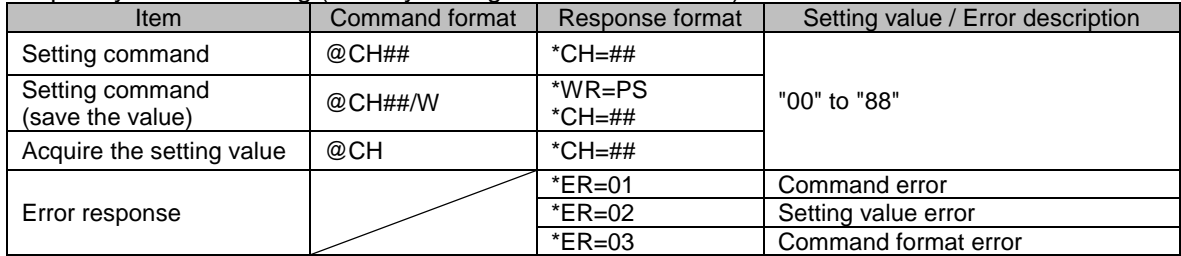

#### Radio communication mode setting (Factory setting: "03" LoRa® command mode)

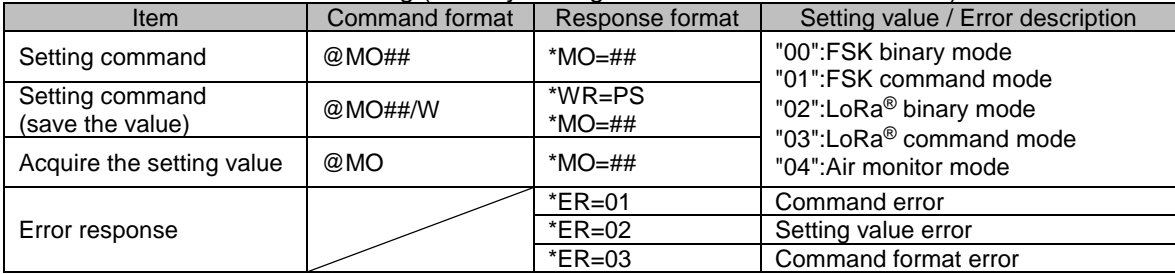

#### Number of chips setting with LoRa® modulation (Factory setting: "00" 128 chips)

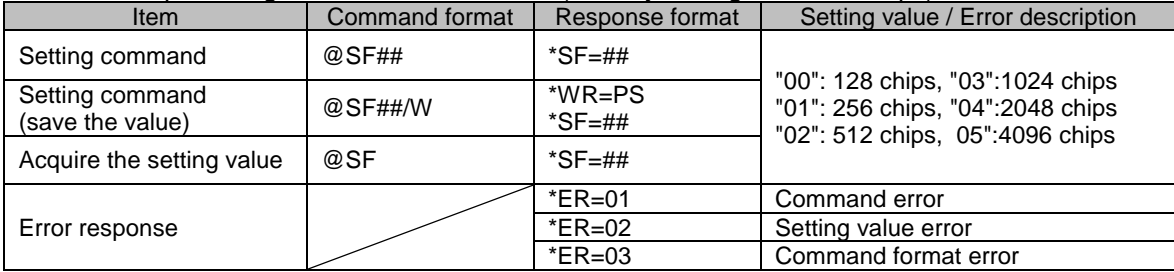

### Equipment ID setting (Factory setting: "01" Equipment ID=1)

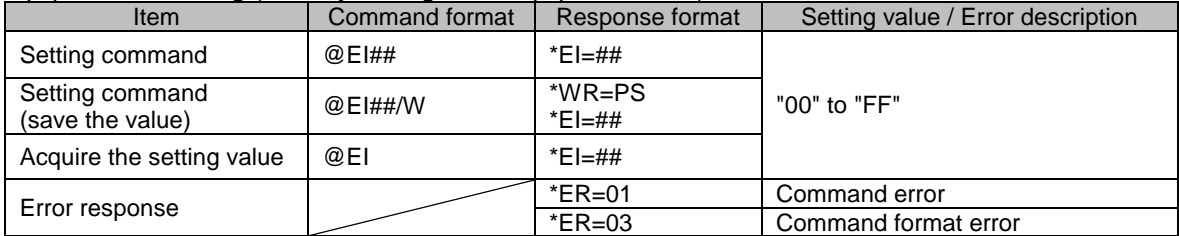

#### Target station ID setting (Factory setting: "01" Target station ID=1)

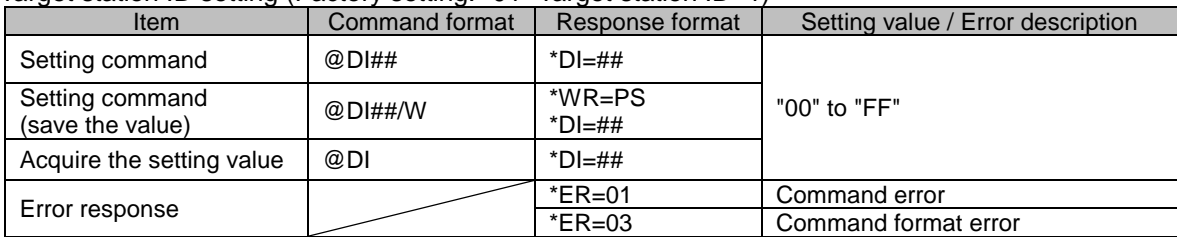

#### Group ID setting (Factory setting: "00" Group ID=0)

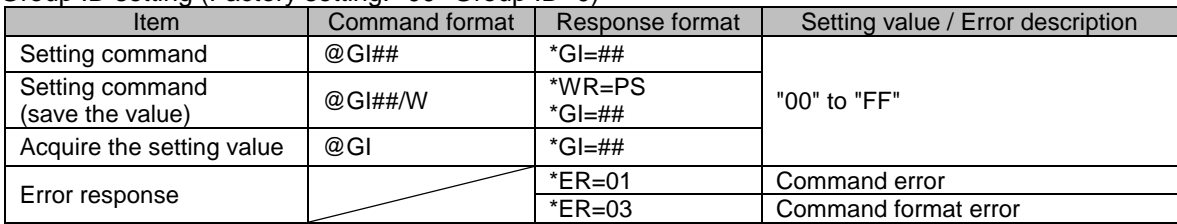

#### User ID setting (Factory setting: "0000" User ID=0000)

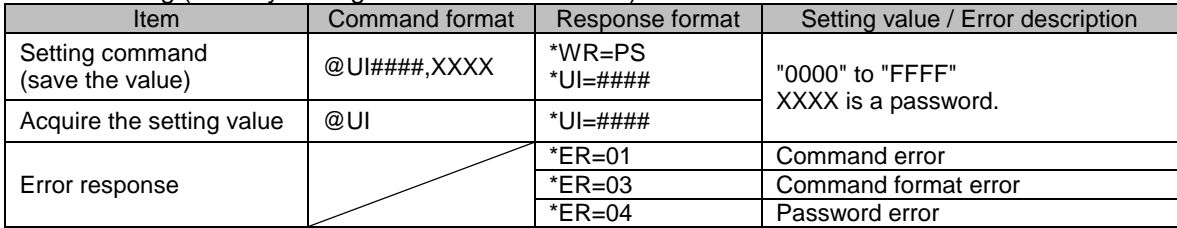

#### Acquisition of RSSI for the last data received

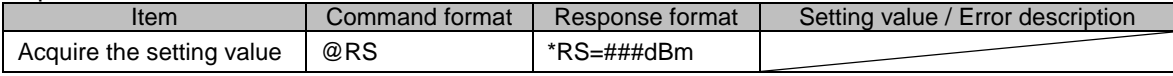

#### Acquisition of current RSSI

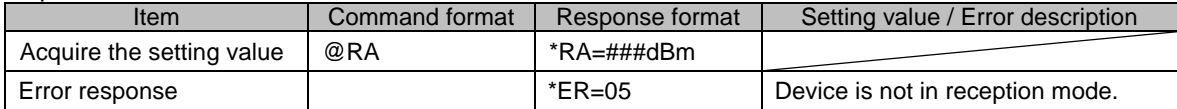

#### RSSI output ON/OFF during carrier sensing (Factory setting: "00" RSSI output OFF)

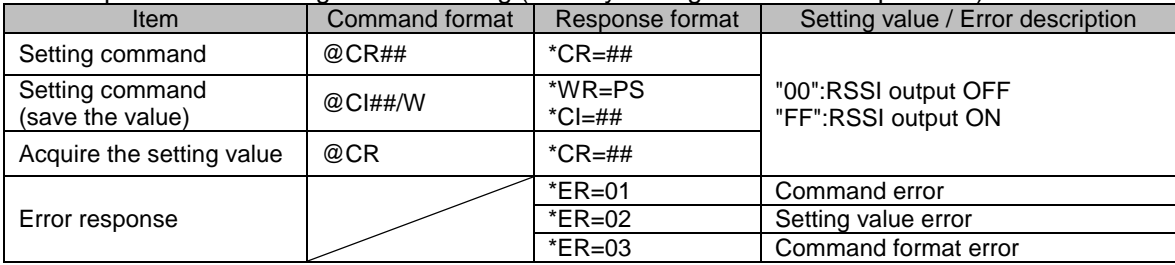

#### Acquisition of firmware version

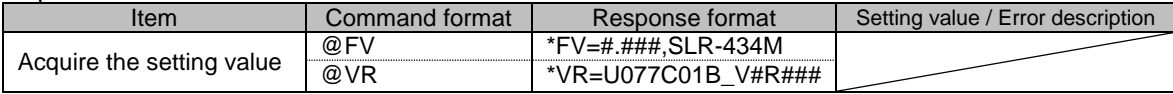

#### Acquisition of serial number

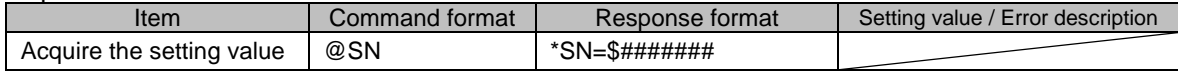

#### **Initializing**

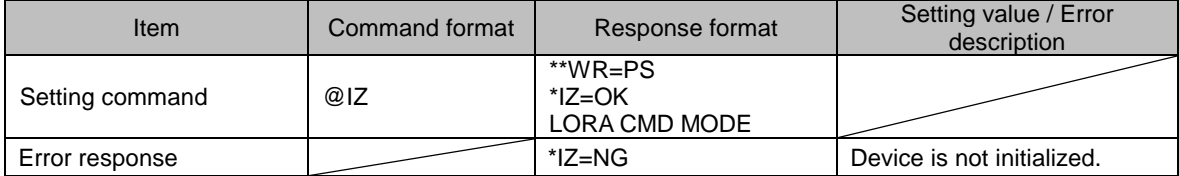

#### Input / Output port setting (Factory setting: "FF" All DIO terminals are input.)

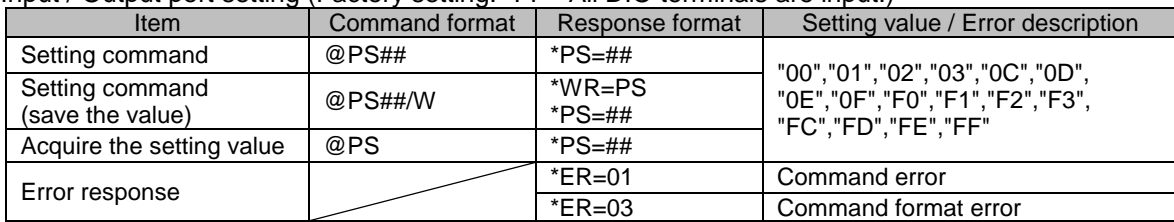

#### Acquisition/setting of local station port status (Factory setting: "00")

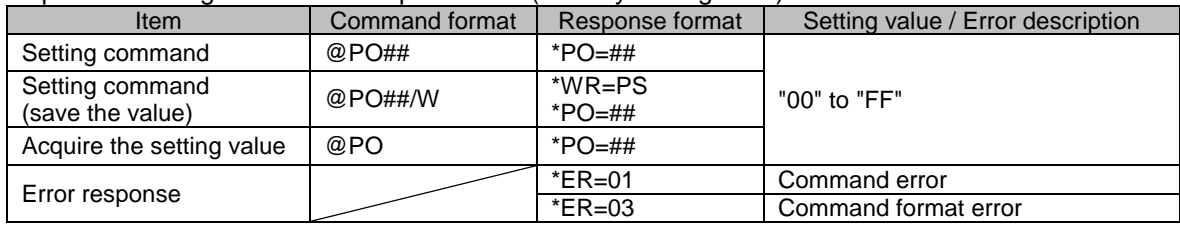

#### Acquisition/setting of target station port status

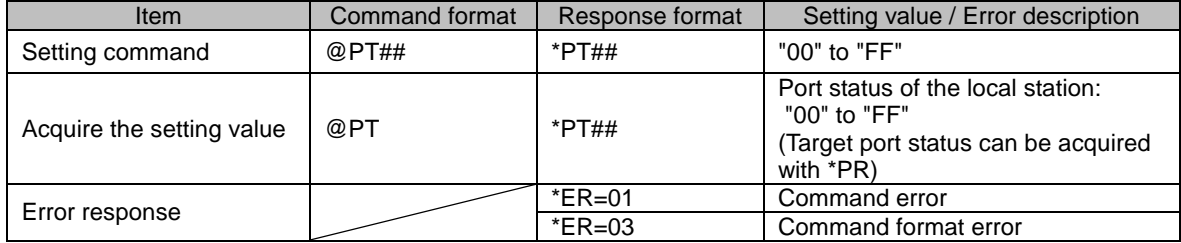

#### Contact function communication mode setting (Factory setting:"00" Auto transmission OFF)

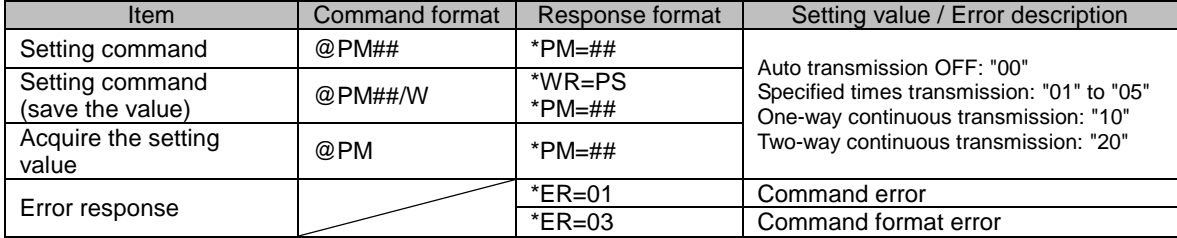

#### Output port holding time setting (Factory setting: "0000" No time restriction)

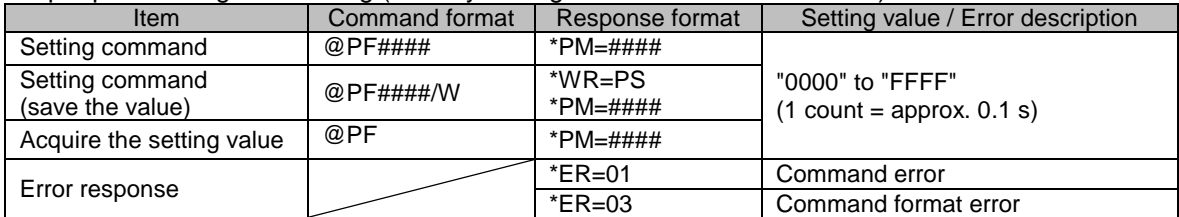

#### Unique ID setting for contact function (Factory setting: "0000" Not using Unique ID)

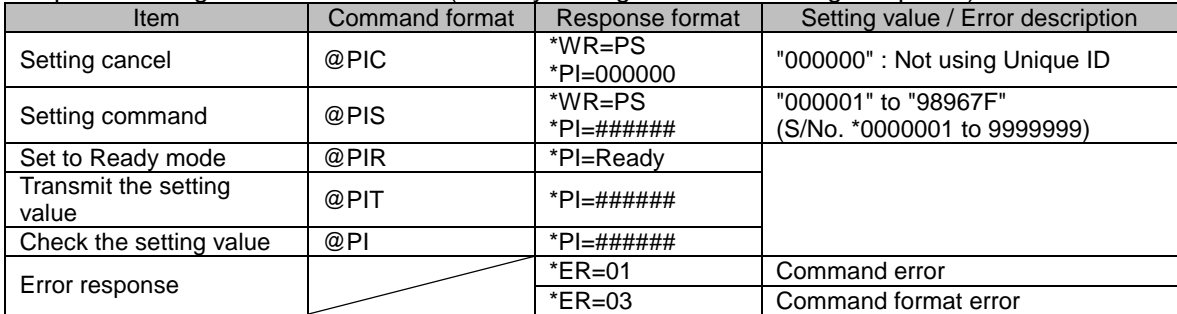

## <span id="page-31-0"></span>**10. Channel plan**

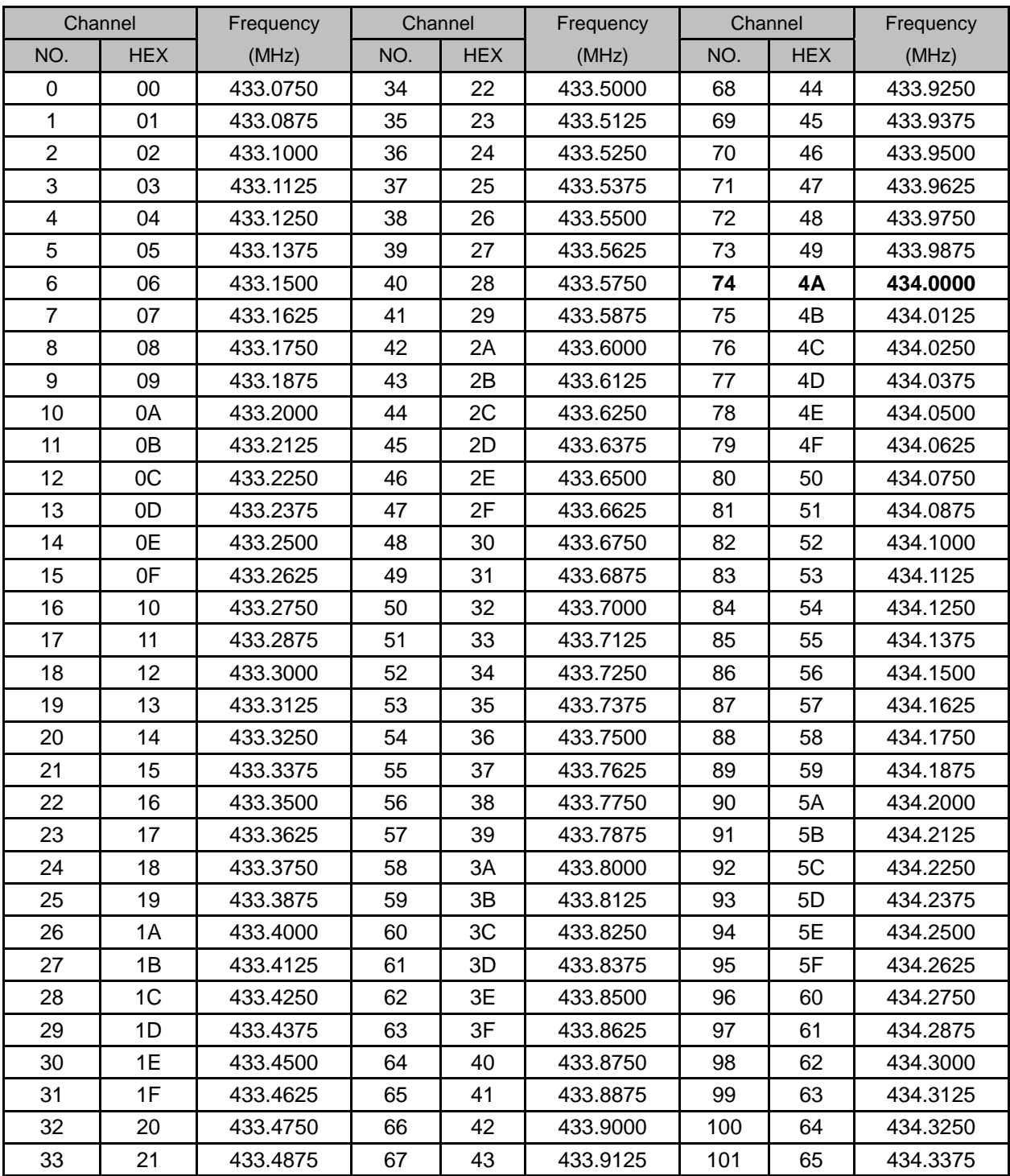

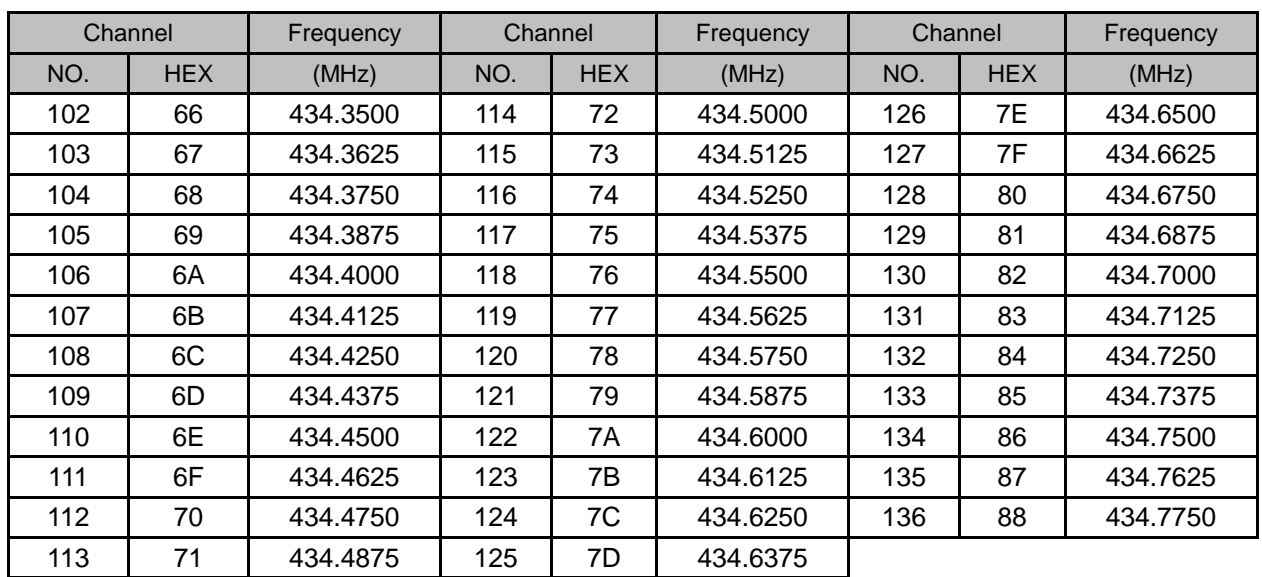

\*The channel is set to No. 74 (434.000 MHz) for shipment.

\*If you intend to use several SLR-434M units in the same area, use a channel plan that takes into account radio interference due to third-order intermodulation.

Circuit Design provides a computational tool on our website for creating channel plans that avoid interference due to third-order intermodulation.

Calculation tool: http://www.cdt21.com/resources/siryo6.asp

## <span id="page-33-0"></span>**11. Data transmission time in the FSK/LoRa® mode**

## <span id="page-33-1"></span>**11.1 Data transmission time in the FSK mode**

#### **FSK command mode Tsend** :

 $\dot{=}$  Roundup {(number of data bytes+7)/52,0}\*(34\*8/4.8+0.9)+(number of data bytes+7)\*8/4.8 [ms]

#### **FSK binary mode Tsend** :

 $\div$  Roundup {number of data bytes/52,0}\*(34\*8/4.8+0.9)+number of data bytes\*8/4.8 [ms]

The transmission time in the binary mode is shorter by 7 bytes than in the command mode. In the binary mode, transmission of data exceeding 255 bytes is possible, however we do not provide support for the transmission time of data exceeding 255 bytes.

## <span id="page-33-2"></span>**11.2 Data transmission time in the LoRa® mode**

#### **LoRa**® **command mode Tsend**:

#### **When the number of data bytes is 1 to 235**

 Nsym = Roundup {(8\*(number of data bytes+15)-4\*SF+44)/(4\*(SF-2)),0}\*5 Tsend =  $(20.25 + Nsym)*Tsym$  [ms]

#### **When the number of data bytes is 236 to 255**

 Nsym = Roundup{(8\*(number of data bytes+8-235)-4\*SF+44)/(4\*(SF-2)),0}\*5 Tsend = Tplmax+ $(20.25 + Nsym)^*$ Tsym [ms]

#### **LoRa**® **binary mode Tsend** :

#### **When the number of data bytes is 1 to 242**  $N$ sym = Roundup $(8^*$ (number of data bytes+8)-4\*SF+44) $/(4^*(SF-2))$ .0}\*5 Tsend =  $(20.25 + Nsym)*Tsym$  [ms]

#### **When the number of data bytes is 243 to 255**

 Nsym = Roundup {(8\*(number of data bytes+1-235)-4\*SF+44)/(4\*(SF-2)),0}\*5 Tsend =  $Tplmax+(20.25+Nsym)*Tsym [ms]$ 

The transmission time in the binary mode is shorter by 7 bytes than in the command mode. In the binary mode, transmission of data exceeding 255 bytes is possible, however we do not provide support for the transmission time of data exceeding 255 bytes.

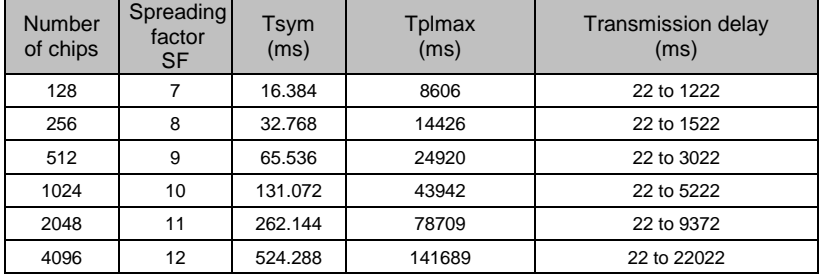

#### **Important note:**

The SLR-434M uses the packet communication function of the internal RF IC. The payload length of one packet is up to 60 bytes in the FSK mode and up to 250 bytes in the LoRa® mode.

When transmitting data in the command mode, since 15 bytes are added to the user data as Equipment ID, control commands and so on, the number of user data per packet is up to 45 bytes in the FSK mode and up to 235 bytes in the LoRa® mode.

For example, in the FSK mode, the user data of up to 45 bytes is sent in one packet, and the data of 46 to 90 bytes is sent in two packets. A 'Hi' pulse is output to the TXLED between packets.

## <span id="page-35-0"></span>**11.3 Data transmission time**

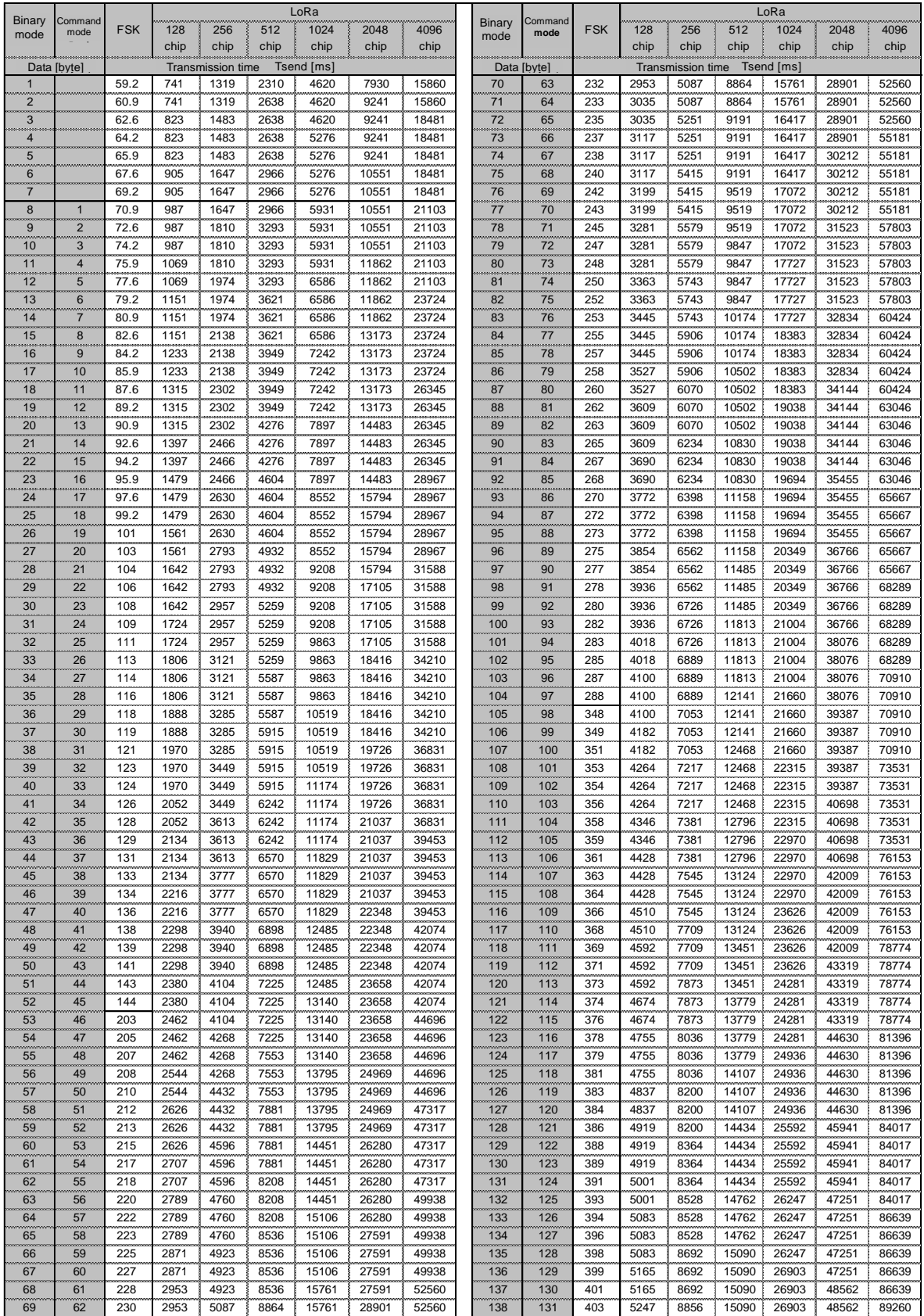

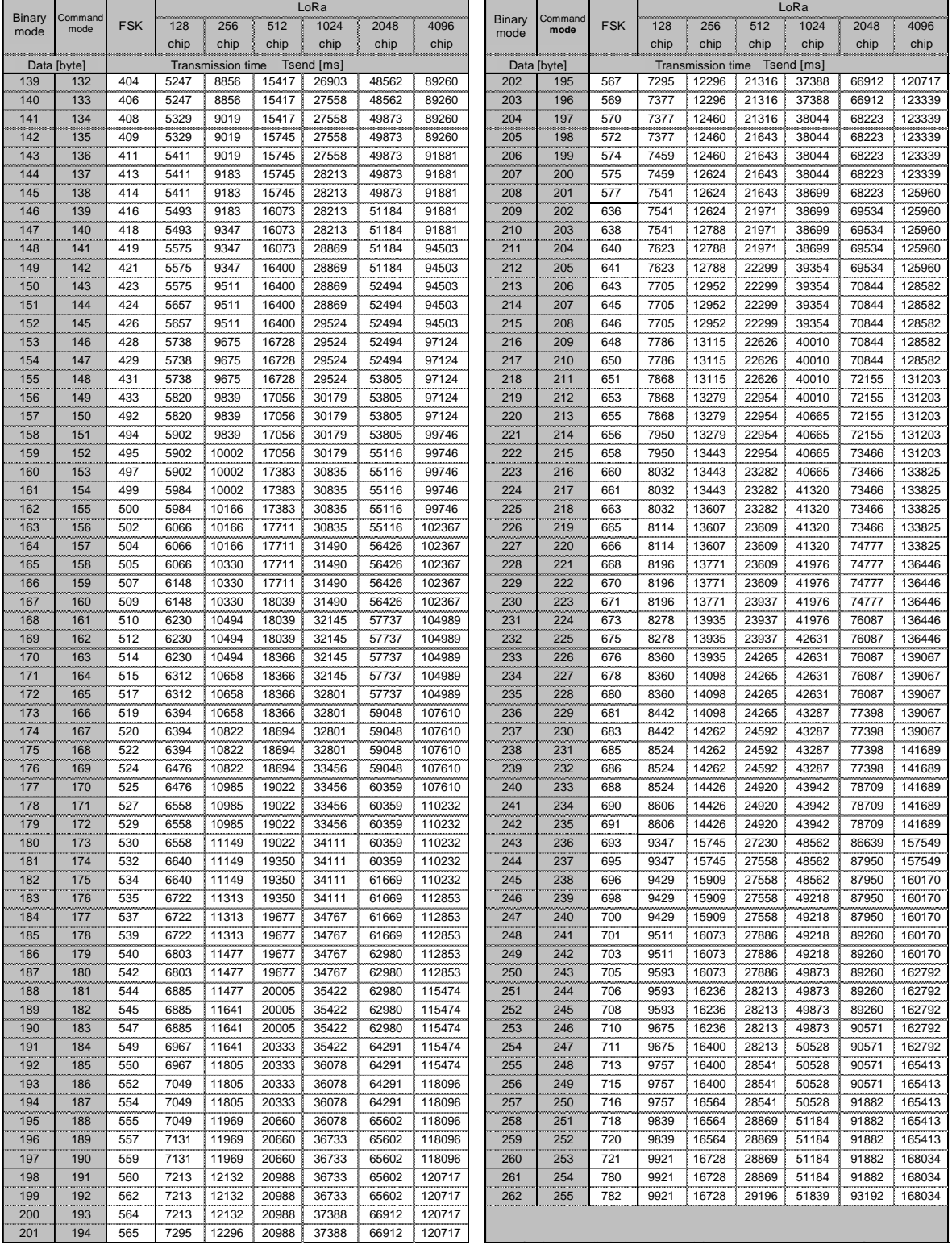

Note: Although the data input buffer of the UART has sufficient area of 256 bytes or more, if you input long data in the binary mode without using the RTS control signal, buffer over occurs and data may be discarded. It is recommended that the data length of one transmission is e 256 bytes or less.

## **Revision History**

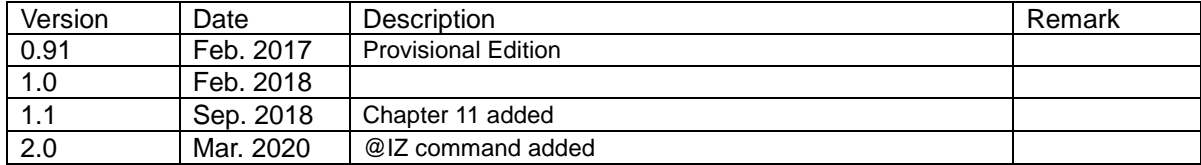

The copyright of this manual belongs to Circuit Design, Inc. Reproduction, duplication or modification of part or all of this manual without permission is prohibited.